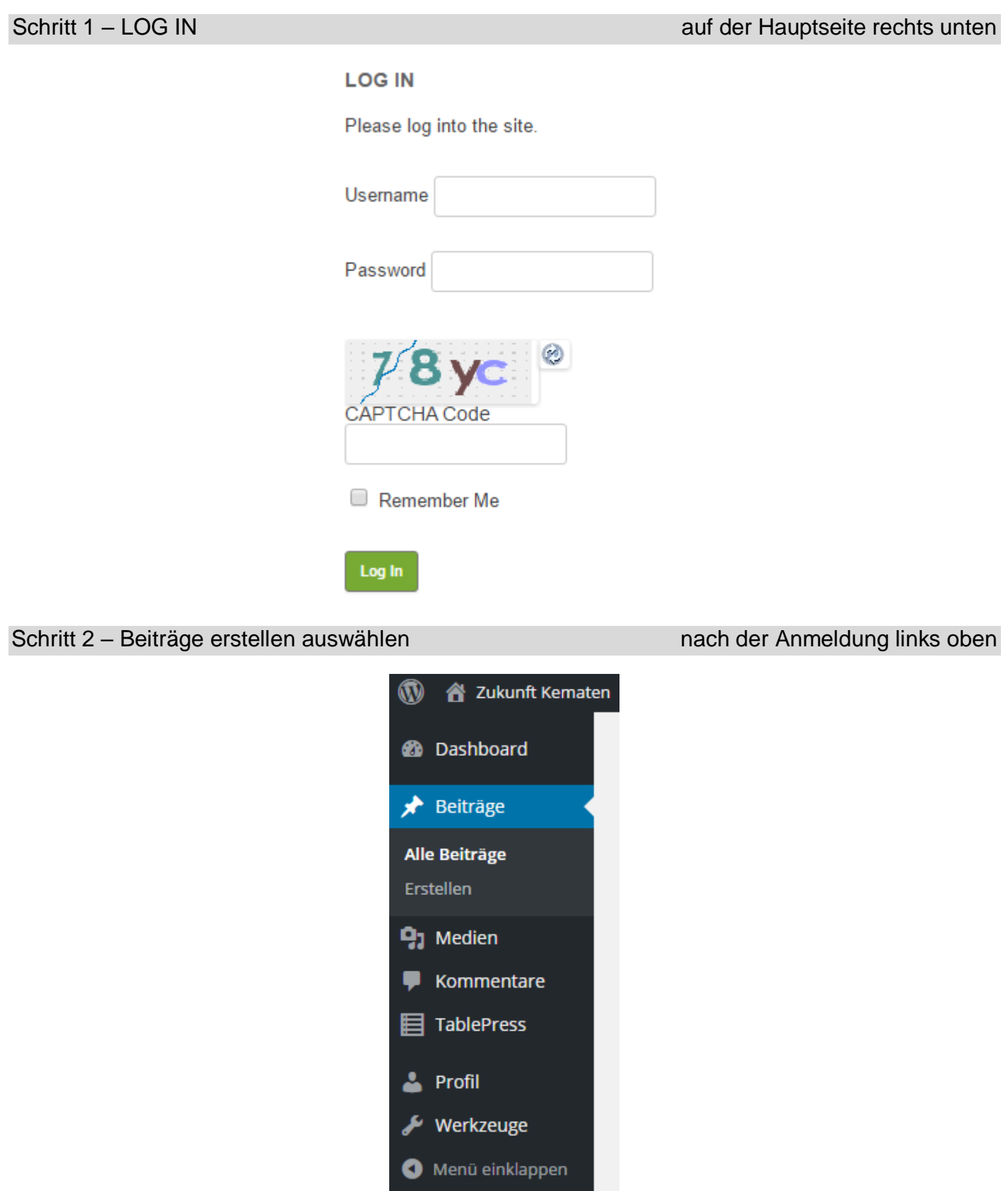

# Neuen Beitrag erstellen

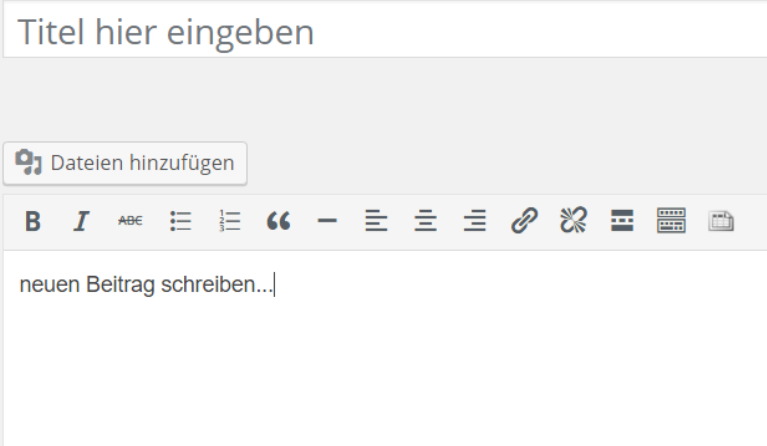

## Schritt 4 – Beitrag einer Kategorie zuordnen rechts neben dem Editor-Fenster

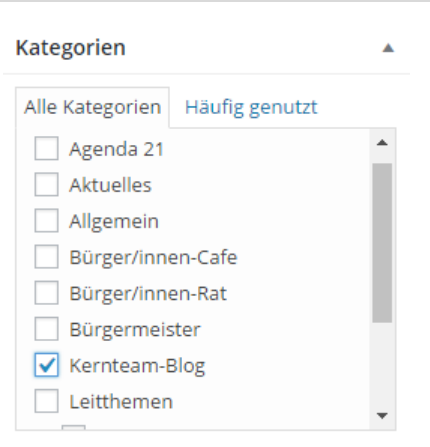

### Schritt 5 – Beitrag veröffentlichen rechts oben im Editor-Fenster

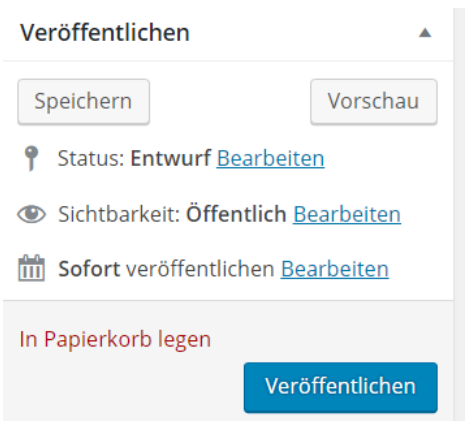

Die Abmeldung erfolgt über den angezeigten eigenen Namen ebenfalls rechts oben.

Beiträge können vom/von der Verfasser/in jederzeit wieder geändert, korrigiert oder auch gelöscht werden.